# LaCie Hard Drive

Design by F.A. Porsche

# USB 2.0 & FireWire 400

 $\bigoplus$ 

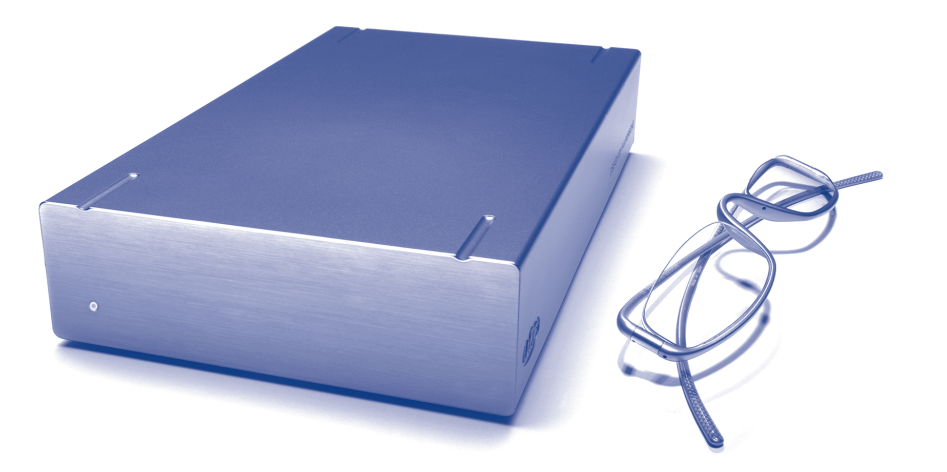

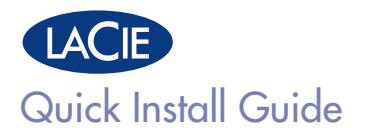

Download from Www.Somanuals.com. All Manuals Search And Download.<br>GIG\_P3\_U&I\_070509.indd 1 {<br>M  $\overbrace{\textbf{(0)}}$ 

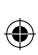

Download from Www.Somanuals.com. All Manuals Search And Download.<br>G/9/07 11:33:34 AM د5/9/07 11:33:34 AM

 $\bigoplus$ 

 $\bigoplus$ 

# **BOX CONTENT**

⊕

LaCie Hard Drive FireWire 400 cable Hi-Speed USB 2.0 cable Power supply and adaptor cable LaCie Storage Utilities CD-ROM with User Manual

 $\bigoplus$ 

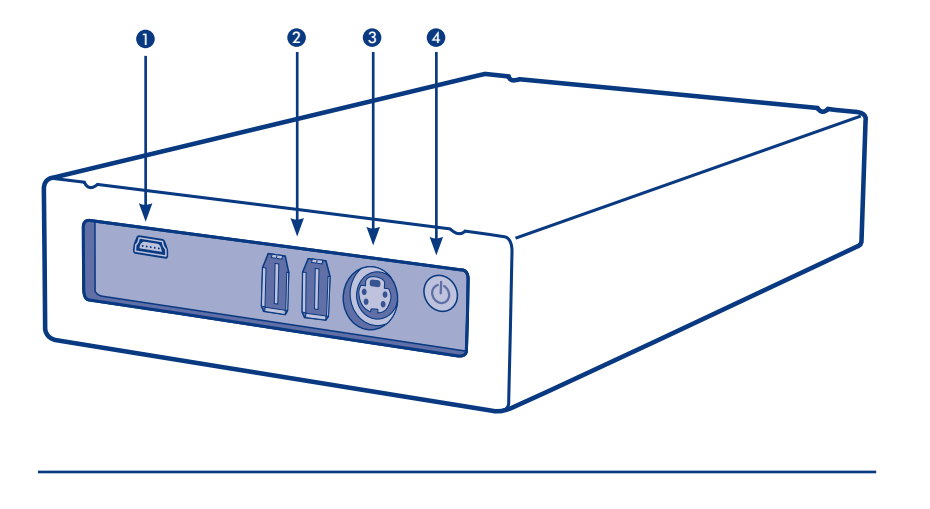

⊕

2. FIREWIRE 400 PORTS 3. POWER SUPPLY CONNECTION 4. POWER BUTTON 1. USB 2.0 PORT

Download from Www.Somanuals.com. All Manuals Search And Download.<br>GIG\_P3\_U&I\_070509.indd 3<br>5/9/07 11:33:35 AM

# **Setup Steps**

1. Connect the power supply cord to a grounded surge protector or wall outlet and to your LaCie Hard Drive.

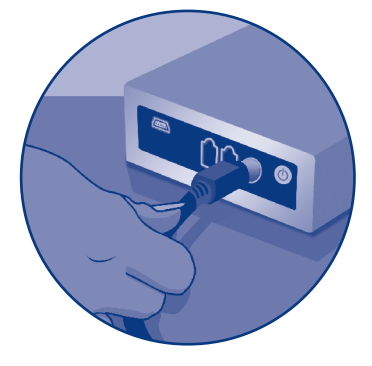

♠

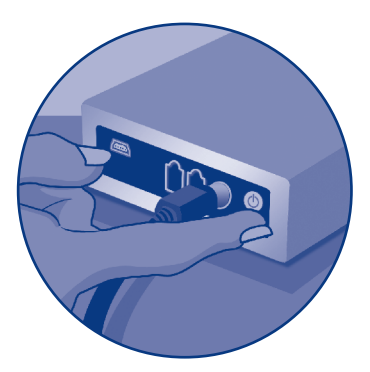

2. Turn on the drive.

 $\bigoplus$ 

⊕

3. Connect the drive to your computer via the USB or FireWire interface. After a few seconds, your LaCie Hard Drive will mount on your computer.\*

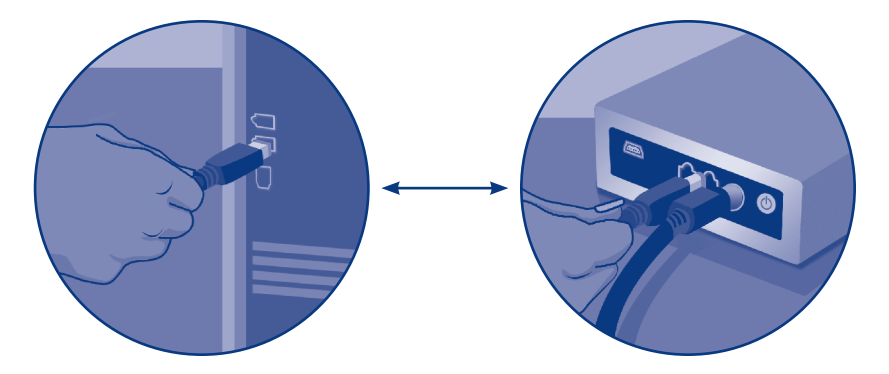

⊕

⊕

\*The LaCie Hard Drive is formatted in FAT 32. If you would like to use a different file format, you will need to reformat the hard drive. The FAT 32 file format allows you to access data on any Operating System (Windows or Mac), and is ideal for cross-platform use. The NTFS format for Windows users will allow you to store files larger than 4GB, to format partitions larger than 32GB or to optimize performance under Windows 2000/XP/Vista. To optimize performance, Mac users will be able to format in HFS+. Refer to the User Manual for more details.

Protect your investment – register for free technical support: www.lacie.com/register

Download from Www.Somanuals.com. All Manuals Search And Download.<br>QIG\_P3\_U&I\_070509.indd 5

## LaCie Hard Drive, Design by F.A. Porsche<br>USB 2.0 et FireWire 400 FR

# Guide d'installation rapide

#### Contenu du coffret

LaCie Hard Drive Câble FireWire 400 Câble Hi-Speed USB 2.0 (haut débit) Alimentation et cordon d'alimentation CD-ROM d'utilitaires de stockage LaCie contenant le manuel d'utilisation

#### Procédure d'installation

⊕

- 1. Branchez une extrémité du cordon d'alimentation sur un régulateur de tension mis à la terre ou sur une prise murale et l'autre extrémité sur votre LaCie Hard Drive.
- 2. Mettez le disque dur sous tension.
- 3. Branchez le disque dur sur le port USB ou FireWire de votre ordinateur. Au bout de quelques secondes, le LaCie Hard Drive apparaît sur votre ordinateur\*.

\* Le disque dur LaCie est formaté en FAT 32. Pour utiliser un format de fichier différent, vous devez reformater votre disque dur. Le format de fichier FAT 32 permet d'accéder aux données sur tout système d'exploitation (Windows ou Mac). Il s'agit d'un format idéal pour une utilisation multi-plateforme. Le format NTFS pour Windows permet de stocker des fichiers de plus de 4 Go, de formater des partitions de plus de 32 Go ou d'optimiser les performances sous Windows 2000/XP/Vista. Pour optimiser les performances, les utilisateurs Mac pourront formater en HFS+. Pour plus d'informations, reportez-vous au manuel d'utilisation.

Protégez votre investissement – inscrivez-vous afin de bénéficier de l'assistance technique gratuite : www.lacie.com/register.

## LaCie Hard Drive, Design by F.A. Porsche<br>USB 2.0 e FireWire 400 IT

# Guida d'installazione rapida

### Contenuto della confezione

LaCie Hard Drive Cavo FireWire 400 Cavo Hi-Speed USB 2.0 Alimentatore e cavo dell'adattatore CD contenente il software di storage LaCie con Guida per l'utente

#### Procedura di installazione

- 1. Collegare il cavo di alimentazione a un dispositivo di protezione da sovraccarichi di corrente o una presa a muro e all'unità disco LaCie.
- 2. Accendere l'unità.

⊕

3. Collegare l'unità al computer tramite la porta USB o FireWire. L'unità LaCie viene installata nel computer dopo qualche secondo\*.

\* L'unità disco LaCie è preformattata come volume FAT 32. Per utilizzare un formato di file diverso, è necessario riformattarla. Il formato FAT 32 consente di accedere ai dati di qualsiasi sistema operativo (Windows o Mac) ed è l'ideale per l'uso su più piattaforme. Il formato NTFS per utenti Windows consente di salvare file di dimensioni maggiori di 4 GB, formattare partizioni con una dimensione superiore a 32 GB o di ottimizzare le prestazioni del sistema in Windows 2000/XP/Vista. Per ottimizzare le prestazioni in Mac, è possibile riformattare l'unità disco come volume HFS+. Per ulteriori informazioni, consultare la Guida per l'utente.

Per ricevere assistenza tecnica gratuita e proteggere il proprio investimento, visitare il sito Web www.lacie.com/register.

## LaCie Hard Drive, Design by F.A. Porsche<br>USB 2.0 und FireWire 400 DE

# Installationsanleitung

## Packungsinhalt

⊕

LaCie Hard Drive FireWire 400-Kabel Hi-Speed USB 2.0-Kabel Netzteil und Anschlusskabel CD-ROM mit LaCie Storage Utilities und Benutzerhandbuch

#### Einrichtung Schritt für Schritt

- 1. Schließen Sie das Netzkabel an einen geerdeten Überspannungsschutz oder an eine geerdete Steckdose und an die LaCie Hard Drive an.
- 2. Schalten Sie die Festplatte ein.
- 3. Schließen Sie die Festplatte über den USB- oder FireWire-Anschluss an den Computer an. Nach wenigen Sekunden wird die LaCie Hard Drive am Computer angemeldet.\*

\* Die LaCie Festplatte ist als FAT32 formatiert. Wenn Sie ein anderes Dateiformat verwenden möchten, müssen Sie die Festplatte neu formatieren. Das FAT32-Dateiformat ermöglicht Ihnen den Datenzugriff unter jedem Betriebssystem (Windows oder Mac) und ist das ideale Format für die plattformübergreifende Verwendung. Mit dem NTFS-Format für Windows können Sie Dateien mit mehr als 4 GB speichern, Partitionen mit mehr als 32 GB formatieren und die Leistung unter Windows 2000/XP/Vista optimieren. Unter Mac OS kann die Leistung mit dem HFS+-Format optimiert werden. Einzelheiten hierzu finden Sie im Benutzerhandbuch.

Schützen Sie Ihre Investition – Registrieren Sie sich für kostenlosen Support: www.lacie.com/register.

## LaCie Hard Drive, Design by F.A. Porsche<br>USB 2.0 y FireWire 400 ES

# Guía de instalación rápida

#### Contenido del producto

LaCie Hard Drive Cable FireWire 400 Cable Hi-Speed USB 2.0 Fuente de alimentación y cable adaptador CD-ROM de Utilidades de Almacenamiento de LaCie con Manual de Usuario

#### Guía de instalación

- 1. Conecte el cable de la fuente de alimentación a un protector contra sobrecargas de tensión o a una toma de corriente conectados a tierra y a la unidad LaCie Hard Drive.
- 2. Encienda la unidad.

⊕

3. Conecte la unidad a su ordenador a través de una interfaz USB o Fire Wire. Pasados unos segundos, la unidad LaCie Hard Drive aparecerá en el ordenador\*.

\* El disco duro Hard Drive de LaCie está formateado en FAT 32. Para usar un formato de archivo distinto, es necesario volver a formatear el disco duro. El formato de archivo FAT 32 permite acceder a los datos en cualquier sistema operativo (Windows o Mac). Es la opción perfecta para usarlo en varias plataformas. El formato NTFS para usuarios de Windows es capaz de almacenar archivos mayores de 4 GB, formatear particiones de más de 32 GB y optimizar el rendimiento en Windows 2000/XP/Vista. Para más información, se puede consultar el Manual de Usuario.

Proteja su inversión: registre el producto para recibir asistencia técnica gratuita: www.lacie.com/register.

## LaCie Hard Drive, Design by F.A. Porsche<br>USB 2.0 en FireWire 400 NL

# Beknopte installatiehandleiding

#### Inhoud verpakking

LaCie Hard Drive FireWire 400-kabel Hi-Speed USB 2.0-kabel Voedings- en adapterkabel Cd-rom van LaCie met hulpprogramma's voor opslag en gebruikershandleiding

#### Installatiestappen

- 1. Sluit het netsnoer aan op een geaarde spanningsbeveiliging of wandcontactdoos en op uw LaCie Hard Drive.
- 2. Zet de drive aan.
- 3. Sluit de drive aan op de computer via de USB- of FireWire-interface. Na enkele seconden wordt de LaCie Hard Drive geactiveerd op uw computer\*.

\* De LaCie Hard Drive is geformatteerd in FAT32-indeling, dus als u een ander bestandssysteem wilt gebruiken, moet u de harddrive opnieuw formatteren. Het bestandssysteem FAT 32 biedt u toegang tot gegevens op een willekeurig besturingssysteem (Windows of Mac) en is bij uitstek geschikt voor platformonafhankelijke toepassingen. De NTFS-indeling voor Windows-gebruikers maakt het mogelijk bestanden van meer dan 4 GB op te slaan, partities van meer dan 32 GB te formatteren of de prestaties te optimaliseren onder Windows 2000/XP/Vista. Voor optimale prestaties kunnen Mac-gebruikers formatteren in HFS+-indeling. Raadpleeg de gebruikershandleiding voor nadere details.

Bescherm uw investering en registreer uw product voor gratis technische ondersteuning: www.lacie.com/register.

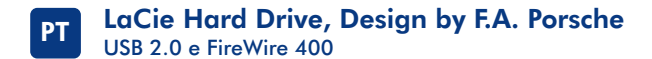

# Guia de instalação rápida

#### Conteúdo da caixa

LaCie Hard Drive Cabo FireWire 400 Cabo Hi-Speed USB 2.0 Fonte de alimentação e cabo do transformador CD-ROM LaCie Storage Utilities com Manual do Utilizador

#### Procedimento de instalação

- 1. Ligue o cabo de alimentação a um protector contra oscilações de tensão ou tomada de parede com ligação à terra e, em seguida, à unidade de disco rígido LaCie.
- 2. Ligue a unidade.

⊕

3. Ligue a unidade ao computador através da interface USB ou FireWire. Após alguns segundos, a unidade de disco rígido LaCie será adicionada ao computador\*.

\* A Unidade de Disco Rígido LaCie encontra-se formatada com FAT 32. Se pretender utilizar um formato de ficheiros diferente, é necessário voltar a formatar a unidade de disco rígido. O formato de ficheiros FAT 32 permite aceder aos dados existentes em qualquer sistema operativo (Windows ou Mac), sendo ideal para uma utilização interplataformas. O formato NTFS para utilizadores do Windows permite armazenar ficheiros com um tamanho superior a 4 GB, formatar partições com mais de 32 GB ou optimizar o desempenho no Windows 2000/XP/Vista. Para optimizar o desempenho, os utilizadores de Mac podem formatar em HFS+. Para mais informações, consulte o User Manual.

Proteja o seu investimento – registe o seu produto para obter suporte técnico gratuito: www.lacie.com/register.

## LaCie Hard Drive, Design by F.A. Porsche<br>USB 2.0 & FireWire 400 SV

# **Snabbinstallationsquide**

#### Förpackningens innehåll

LaCie-hårddisk FireWire 400-kabel Hi-Speed USB 2.0-kabel Ström- och adapterkabel CD-ROM-skivan LaCie Storage Utilities med användarhandbok

#### Installationsanvisningar

- 1. Anslut strömkabeln till ett jordat överspänningsskydd eller vägguttag och till LaCiehårddisken.
- 2. Slå på enheten.

⊕

3. Anslut enheten till datorn med USB- eller FireWire-gränssnittskabeln. Efter några sekunder blir LaCie-hårddisken tillgänglig på datorn\*.

\* LaCie-hårddisken är formaterad i FAT 32. Om du vill använda ett annat filformat måste du formatera om hårddisken. Med filformatet FAT 32 kan du komma åt data på vilket operativsystem som helst (Windows eller Mac) och det är idealiskt för plattformsoberoende användning. Med NTFS-formatet för Windows-användare kan du lagra filer som är större än 4 GB, formatera partitioneringar större än 32 GB eller optimera prestandan i Windows 2000/XP/Vista. Mac-användare kan formatera i HFS+ för att optimera prestandan. Mer information finns i användarhandboken.

Skydda din investering – registrera dig för gratis teknisk support på: www.lacie.com/register.

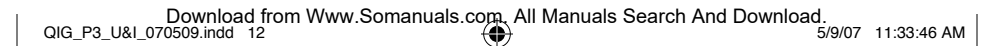

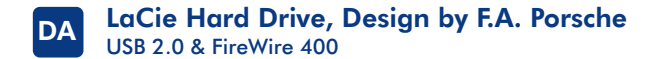

# Lynvejledning til installation

#### Pakkens indhold

LaCie-harddisk FireWire 400-kabel Hi-Speed USB 2.0-kabel Strømforsyning og adapterkabel LaCie Storage Utilities-cd-rom med brugervejledning

#### Installation

⊕

- 1. Slut strømforsyningskablet til en jordet overspændingsbeskytter eller stikkontakt og herefter til LaCie-harddisken.
- 2. Tænd harddisken.
- 3. Slut harddisken til computeren via USB- eller FireWire-interfacet. Efter et par sekunder vil LaCie-harddisken blive vist på computeren\*.

\* LaCie-harddisken er formateret til FAT 32-format. Hvis du ønsker at bruge et andet filformat, skal du omformatere harddisken. FAT 32-formatet giver dig mulighed for at få adgang til data på alle operativsystemer (Windows eller Mac), og det er ideelt til brug på tværs af platforme. I NTFS-format til Windows har brugerne mulighed for at gemme filer, der er større end 4 GB, formatere partitioner, der er større end 32 GB, eller optimere ydeevnen i Windows 2000/XP/Vista. Mac-brugere kan optimere ydeevnen ved at formatere i formatet HFS+. Læs brugervejledningen for at få flere oplysninger.

Beskyt din investering – bliv registreret, og modtag gratis teknisk support: www.lacie.com/register.

## LaCie Hard Drive, Design by F.A. Porsche<br>USB 2.0 & FireWire 400 FI

# Pikaopas

## Pakkauksen sisältö

LaCie Hard Drive -asema FireWire 400 -kaapeli Hi-Speed USB 2.0 -kaapeli Virtalähde ja verkkolaitteen kaapeli LaCie Storage Utilities CD-ROM-levy ja käyttöohje

#### Asennusvaiheet

- 1. Kytke virtajohto maadoitettuun ylijännitesuojaan tai pistorasiaan ja LaCie Hard Drive -asemaan.
- 2. Kytke asemaan virta.
- 3. Kytke asema tietokoneen USB- tai FireWire-liitäntään. LaCie Hard Drive näkyy asemana tietokoneessa muutaman sekunnin kuluttua\*.

\* LaCie Hard Drive on alustettu FAT 32 -tiedostojärjestelmään. Jos halutaan käyttää eri tiedostojärjestelmää, kiintolevy on alustettava uudestaan. FAT 32 -tiedostojärjestelmä mahdollistaa tietojen käytön missä tahansa käyttöjärjestelmässä (Windows tai Mac), joten se sopii ihanteellisesti monikäyttöympäristöön. Windowsin NTFS-tiedostojärjestelmä mahdollistaa yli 4 Gt:n tiedostojen tallentamisen, yli 32 Gt:n osioiden alustamisen ja parhaan suorituskyvyn Windows 2000:ssa/XP:ssä/Vista:ssä. Parhaan suorituskyvyn saavuttamiseksi Mactietokoneiden käyttäjät voivat alustaa aseman HFS+-tiedostojärjestelmään. Lisätietoja on käyttöoppaassa.

Suojaa sijoituksesi. Saat ilmaisen teknisen tuen, kun rekisteröidyt osoitteessa www.lacie.com/register.

#### **LaCie Hard Drive, Design by F.A. Porsche USB 2.0 & FireWire 400** PL

# **Skrócona instrukcja instalacji**

#### **Zawartość opakowania**

Twardy dysk LaCie Przewód FireWire 400 Przewód Hi-Speed USB 2.0 Przewód zasilający i przejściówka Płyta CD LaCie Storage Utilities z Podręcznikiem użytkownika

#### **Etapy instalacji**

- 1. Podłącz przewód zasilania do uziemionej listwy z ochroną przeciwnapięciową lub gniazda ściennego oraz do dysku twardego LaCie.
- 2. Włącz dysk.
- 3. Podłącz dysk do komputera, korzystając z portu USB lub FireWire. Twardy dysk LaCie pojawi się na liście dysków komputera po kilku sekundach\*.

\* Twardy dysk LaCie jest sformatowany w systemie dysków FAT 32. Chcąc skorzystać z innego systemu plików należy przeformatować twardy dysk. System plików FAT 32 pozwala na uzyskanie dostępu do danych w różnych systemach operacyjnych (Windows lub Mac) i jest idealny do zastosowań z wykorzystaniem różnych platform. Format NTFS przeznaczony dla użytkowników Windows umożliwia przechowywanie plików większych niż 4 GB, formatowanie partycji większych niż 32 GB, w celu zapewnienia optymalnej wydajności w systemach Windows 2000/XP/Vista. Aby zapewnić optymalną wydajność, użytkownicy komputerów Mac będą mogli formatować w systemie HFS+. Więcej informacji można znaleźć w Podręczniku użytkownika.

Zadbaj o bezpieczeństwo swojej inwestycji – zarejestruj się, aby otrzymać bezpłatną pomoc techniczną: www.lacie.com/register.

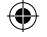

#### LaCie Hard Drive, Design by F.A. Porsche **RU** с интерфейсами USB 2.0 и FireWire 400

### Краткое руководство по установке

#### Комплект поставки

Привод LaCie Кабель интерфейса FireWire 400 Кабель высокоскоростного интерфейса USB 2.0 Источник питания и кабель адаптера Руководство пользователя на компакт-диске с утилитами для приводов LaCie

#### Этапы установки

- 1. Подключите один конец шнура питания к заземленному сетевому фильтру или розетке, а второй — к приводу LaCie.
- 2. Включите привод.
- 3. Подключите привод к компьютеру через интерфейсы USB или FireWire. Через несколько секунд компьютер обнаружит привод LaCie\*.

\* Привод LaCie отформатирован в файловой системе FAT 32. Для использования другой системы потребуется повторно отформатировать привод. Файловый формат FAT 32 позволяет получать доступ к данным в любой из операционных систем Windows или Mac и идеально подходит для межплатформенного использования. Формат NTFS позволит пользователям OC Windows сохранять файлы, размер которых превышает 4 Гб, форматировать разделы размером более 32 Гб или оптимизировать производительность системы Windows 2000 / XP / Vista. Для оптимизации производительности компьютеров Mac потребуется отформатировать привод в системе HFS+. Дополнительную информацию см. в руководстве пользователя.

Защитите свои вложения - зарегистрируйтесь и получайте бесплатную техническую поддержку: www.lacie.com/register.

#### **LaCie Hard Drive, Design by F.A. Porsche USB 2.0 & FireWire 400** EL

# **Συνοπτικός οδηγός εγκατάστασης**

#### **Περιεχόμενα συσκευασίας**

Καλώδιο FireWire 400 Καλώδιο Hi-Speed USB 2.0 Τροφοδοτικό και καλώδιο προσαρμογέα CD-ROM βοηθητικών προγραμμάτων αποθήκευσης (Storage Utilities) της LaCie με εγχειρίδιο χρήσης

#### **Βήματα εγκατάστασης**

- 1. Συνδέστε το καλώδιο τροφοδοσίας σε έναν γειωμένο σταθεροποιητή τάσης ή επιτοίχια παροχή και στο σκληρό δίσκο LaCie Hard Drive.
- 2. Ενεργοποιήστε το δίσκο.
- 3. Συνδέστε το δίσκο στον υπολογιστή σας μέσω της διασύνδεσης USB ή FireWire. Μετά από μερικά δευτερόλεπτα, ο δίσκος LaCie Hard Drive θα εμφανιστεί στον υπολογιστή\*.

\* Ο σκληρός δίσκος LaCie Hard Drive είναι μορφοποιημένος ως FAT 32. Εάν επιθυμείτε να χρησιμοποιήσετε διαφορετική μορφή αρχείου, θα πρέπει να επαναμορφοποιήσετε το σκληρό δίσκο. Η μορφή αρχείου FAT 32 σας επιτρέπει την πρόσβαση δεδομένων σε οποιοδήποτε λειτουργικό σύστημα (Windows ή Mac), και είναι ιδανική για χρήση μεταξύ διαφορετικών λειτουργικών συστημάτων. Η μορφή NTFS για χρήστες Windows επιτρέπει την αποθήκευση αρχείων μεγαλύτερων από 4GB, τη μορφοποίηση εικονικών διαμερισμάτων μεγαλύτερων από 32GB ή τη βελτιστοποίηση της λειτουργίας στα Windows 2000/XP/Vista. Για βελτιστοποίηση της απόδοσης, οι χρήστες Mac έχουν τη δυνατότητα μορφοποίησης σε HFS+. Ανατρέξτε στο Εγχειρίδιο Χρήσης για περισσότερες πληροφορίες.

Προστατέψτε την επένδυσή σας – εγγραφείτε για δωρεάν τεχνική υποστήριξη: www.lacie.com/register.

## LaCie Hard Drive, Design by F.A. Porsche<br>USB 2.0 & FireWire 400 JP

# クイック インストール ガイド

パッケージ内容 LaCie ハード ディスク FireWire 400 ケーブル Hi-Speed USB 2.0 ケーブル 電源装置およびアダプタ ケーブル LaCie Storage Utilities CD-ROM (ユーザー マニュアル収録)

#### セットアップの手順

⊕

- 1. 電源コードを、アースを取ったサージ プロテクタまたは壁のコンセントおよび LaCie ハード ディスクに接続します。
- 2. ハード ディスクの電源を入れます。
- 3. ハード ディスクを USB または FireWire インタフェース経由でコンピュータに接続します。 数秒後に、ハード ディスクがデスクトップにマウントされます\*。

\* LaCie Hard Drive は FAT 32 でフォーマットされています。異なるファイル形式を使用する場合 は、HDD を再フォーマットする必要があります。FAT 32 ファイル形式を使うと、Windows、Mac両 方のオペレーティング システムにあるデータにアクセスできるため、クロスプラットフォーム使用に は最適です。 Windows の NTFS 形式を使うと、4GB を超えるファイルを保存することができます。 また、32GB を超えるパーティションのフォーマットや、Windows 2000/XP/Vista におけるパフォ ーマンスの最適化も行えます。 Mac でパフォーマンスを最適化する場合は、HFS+ を使用できま す。詳細については、ユーザー マニュアルを参照してください。

製品の保証を有効にするために、ユーザー登録を行ってください (無料)。 www.lacie.com/jp/register

#### LaCie 硬盘驱动器, 由 F.A. Porsche 设计 **SC** USB 2.0 和 FireWire 400

# 快速安装指南

#### 装箱内容

LaCie 硬盘驱动器 FireWire 400 电缆 高速 USB 2.0 电缆 电源和话配器电缆 LaCie Storage Utilities CD-ROM 及《用户手册》

#### 安装步骤

⊕

1. 将电源电缆一端连接至接地的电涌保护器或墙上插座,另一端连接至 LaCie 硬盘驱动器。

⊕

- 2. 打开驱动器。
- 3. 通过 USB 或 FireWire 接口将驱动器连接至计算机。几秒钟后,LaCie 硬盘驱动器将安装 在您的计算机上\*。

⊕

\* LaCie 硬盘驱动器已格式化为 FAT 32 格式。如果要使用另一种文件格式,将需要重新格式化 硬盘驱动器。FAT 32 文件格式使您可以访问任何操作系统 (Windows 或 Mac) 上的数据,尤其 适合跨平台使用。针对 Windows 用户的 NTFS 格式使您可以存储大于 4GB 的文件、格式化大于 32GB 的分区或优化 Windows 2000/XP/Vista 下的性能。要优化性能, Mac 用户可以使用 HFS+ 讲 行格式化。更多详细信息, 请参见《用户手册》。

保护您的投资 - 请进行注册以获得免费技术支持: www.lacie.com/register。

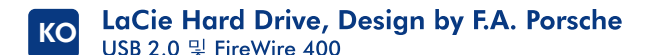

빠른 설치 안내서

#### 박스 내용물

LaCie Hard Drive FireWire 400 케이블 고속 USB 2.0 케이블 전원 공급 장치 및 어댑터 케이블 LaCie Utilities CD-ROM 및 사용 설명서

#### 설치 절차

⊕

1. 전원 공급 장치 코드를 접지된 급전압 차단기 또는 벽의 콘센트에 연결하고 LaCie Hard Drive에도 연결하십시오.

⊕

⊕

- 2. 드라이브를 켜십시오.
- 3. USB 또는 FireWire 인터페이스로 드라이브를 컴퓨터에 연결합니다. 몇 초 후, LaCie Hard Drive가 컴퓨터에서 동작합니다\*.

\* LaCie 하드 드라이브는 FAT 32로 포맷되어 있습니다. 다른 파일 형식을 사용하려면 하드 드라이브를 다시 포맷하십시오. FAT 32 파일 형식에서는 운영 체제(Windows 또는 Mac)의 데이터에 액세스할 수 있으며 Windows 또는 Mac 을 모두 사용하는 플랫폼에 이상적입니다. Windows 사용자용 NTFS 형식에서는 4GB보다 큰 파일을 저장할 수 있고 32GB이상의 파티션을 포맷할 수 있으며 Windows 2000/XP/Vista 에서 성능을 최적화할 수 있습니다.성능을 최적화하려면 맥사용자는 HFS+로 포맷해야 합니다. 자세한 내용은 사용 설명서를 참조하십시오.

투자 보호 – 무료 기술 지원 등록은 다음 사이트 참조: www.lacie.com/register.

#### **LaCie Hard Drive, Design by F.A. Porsche USB 2.0 ve FireWire 400** TR

# **Hızlı Kurulum Kılavuzu**

#### **Paketin İçindekiler**

LaCie Disk Sürücüsü FireWire 400 kablosu Yüksek Hızlı USB 2.0 kablosu Güç kaynağı ve adaptör kablosu Kullanıcı Kılavuzu ile birlikte LaCie Storage Utilities CD-ROM'u

#### **Kurulum Adımları**

- 1. Güç kaynağı kablosunu topraklı bir voltaj regülatörüne veya duvar prizine ve LaCie Disk Sürücüsüne bağlayın.
- 2. Sürücüyü açın.
- 3. Sürücüyü USB veya FireWire arabirimiyle bilgisayarınıza bağlayın. Birkaç saniye sonra LaCie Disk Sürücüsü bilgisayarınıza yüklenir\*.

\*LaCie Disk Sürücüsü FAT32 olarak biçimlendirilmiştir. Başka bir dosya biçimini kullanmak isterseniz disk sürücüyü yeniden biçimlendirmeniz gerekir. FAT32 dosya biçimiyle tüm İşletim Sistemleri'ndeki (Windows veya Mac) verilere erişebilirsiniz ve platformlar arası kullanım için idealdir. Windows kullanıcıları için NTFS biçimi, 4GB boyutundan daha büyük dosyaları depolamayı, 32GB'tan büyük bölümleri biçimlendirmeyi veya Windows 2000/XP/Vista altında performansı optimize etmeyi sağlar. Performansı optimize etmek için Mac kullanıcıları HFS+ olarak biçimlendirebilirler. Daha fazla ayrıntı için Kullanım Kılavuzu'na başvurun.

Yatırımınızı koruyun – ücretsiz teknik destek için kaydolun: www.lacie.com/register.

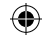

#### LaCie Hard Drive, Design by F.A. Porsche **AR** USB 2.0 & FireWire 400

#### دليل التثبيت السريع

محتوى العبوة محرك القرص الثابت LaCie كايل FireWire 400 كابل USB 2.0 عالى السرعة كبل مصدر الطاقة والجول القرص المضغوط لأدوات التخزين المساعدة LaCie Storage Utilities مع دليل المستخدم

#### خطوات الاعداد

- قم بتوصيل أحد طرفى سلك إمداد الطاقة بجهاز حماية ضد شدة التيار المفاجئ مؤرض أو مقبس تيار بالحائط والطرف الآخر بالقرص الثابت LaCie.
	- f. قم بتشغيل محرك الأقراص.
	- ٣. قم بتوصيل محرك الأقراص بجهاز الكمبيوتر عن طريق وصلة USB أو FireWire. بعد مرور بضع ثوان. سيظهر محرك الأقراص الثابت LaCie على سطح المكتب لديك\*.

\* تتم تهيئة محرك القرص الثابت LaCie بنظام FAT 32 إذا ر غبت في استخدام نظام ملفات مختلف، فستحتاج إلى إعادة تهيئة القر ص الثابت. يتيح لك نظام الملفات FAT 32 بالو صو ل إلى البيانات على أي نظام تشغيل (Windows أو Mac)، و هو نَمو ذَجِي للاستخدام المتبادل على الأنظمة المختلفة. سبتيح نظام NTFS لمستخدمي Windows إمكانية تخزين ملفات أكبر من ٤ جيجابايت أو تهيئة أقسام أكبر من ٣٢ جيجابايت أو لتحسين الأداء أثناء العمل بنظام تشغيل Windows 2000/XP/Vista . لتحسين الأداء، يمكن لمستخدمي Mac التهيئة بنظام +HFS . الرجاء مر اجعة دليل المستخدم للحصول على مزيد من التفاصيل\_

⊕

احم استثمارك - سحل في خدمة الدعم الفني الحانية: www.lacie.com/register.

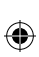

Download from Www.Somanuals.com. All Manuals Search And Download.<br>GIG\_P3\_U&I\_070509.indd 23 (CH)

 $\bigoplus$ 

 $\bigoplus$ 

# **CONTACT US**

LaCie USA 22985 NW Evergreen Pkwy Hillsboro, OR 97124 sales@lacie.com

LaCie France 17, rue Ampère 91349 Massy Cedex sales.fr@lacie.com

LaCie Asia (HK) 25/F Winsan Tower 98 Thomson Road Wanchai, Hong-Kong sales.asia@lacie.com

⊕

LaCie Asia (Singapore) Centennial Tower, Level 21 3 Temasek Avenue Singapore 039190 sales.asia@lacie.com

LaCie Australia 458 Gardeners Rd. Alexandria, NSW 2015 sales.au@lacie.com

LaCie Belgium Vorstlaan 165/ Bld du Souverain 165 1160 Brussels sales.be@lacie.com

Copyright © 2007, LaCie 711581 070509

LaCie Canada 235 Dufferin St. Toronto, Ontario M6K 1Z5 sales.ca@lacie.com

LaCie Germany Am Kesselhaus 5 D-79576 Weil Am Rhein **Deutschland** sales.de@lacie.com

LaCie Italy Centro Direzionale Edificio B4 Via dei Missaglia 97 20142 Milano, Italia sales.it@lacie.com

LaCie Japan K.K. Uruma Kowa Bldg. 6F 8-11-37 Akasaka, Minato-ku Tokyo 107-0052

LaCie Netherlands Postbus 1343480 DC Harmelen sales.benelux@lacie.com

LaCie Nordic (Sweden, Denmark, Norway, Finland) Sveavägen 90, 5tr 113 59 Stockholm, Sweden sales.nordic@lacie.com

LaCie Spain C/ Núñez Morgado, 3, 5<sup>ª</sup> pl. 28036 Madrid sales.es@lacie.com

LaCie Switzerland Davidsbodenstrasse 15 A 4004 Basel sales.ch@lacie.com

LaCie United Kingdom and Ireland 46 Gillingham Street London, England SW1V 1HU info.uk@lacie.com

LaCie Worldwide Export 17, rue Ampère 91349 Massy Cedex, France sales.intl@lacie.com support.intl@lacie.com

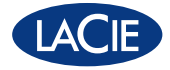

Free Manuals Download Website [http://myh66.com](http://myh66.com/) [http://usermanuals.us](http://usermanuals.us/) [http://www.somanuals.com](http://www.somanuals.com/) [http://www.4manuals.cc](http://www.4manuals.cc/) [http://www.manual-lib.com](http://www.manual-lib.com/) [http://www.404manual.com](http://www.404manual.com/) [http://www.luxmanual.com](http://www.luxmanual.com/) [http://aubethermostatmanual.com](http://aubethermostatmanual.com/) Golf course search by state [http://golfingnear.com](http://www.golfingnear.com/)

Email search by domain

[http://emailbydomain.com](http://emailbydomain.com/) Auto manuals search

[http://auto.somanuals.com](http://auto.somanuals.com/) TV manuals search

[http://tv.somanuals.com](http://tv.somanuals.com/)